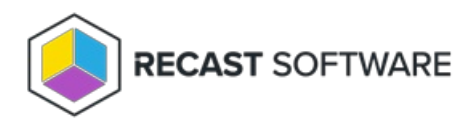

## Discovery Data Collection Cycle — Client Action on Collection

Last Modified on 05.06.25

The **Discovery Data Collection Cycle** prompts the client to generate a new discovery data record (DDR) when the DDR is processed by the site server. Discovery Data Manager adds or updates resource information from the DDR in the site database.

To run this tool:

1. Right-click on a device collection.

## 2. Select **Right Click Tools** > **Client Actions on Collection** > **Discovery Data Collection Cycle**.

When the action is run, the following dialog box will open:

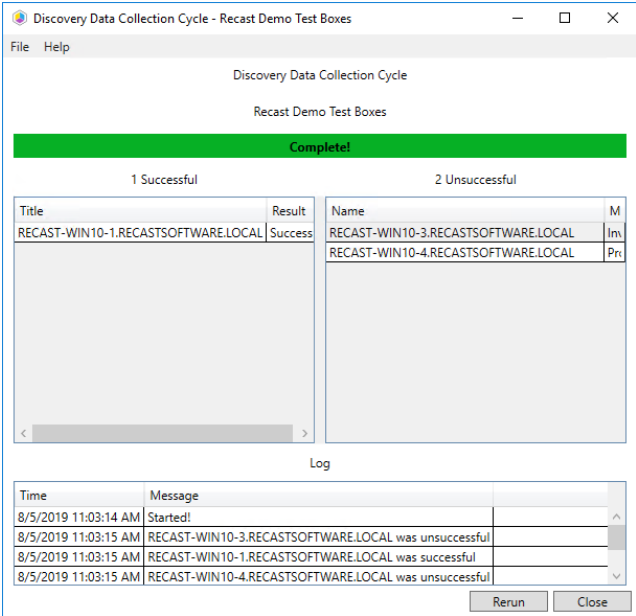

## Recast Permissions

ConfigMgr Client plugin

Discovery Data Collection Cycle permission

## Microsoft Permissions

- Requires that the target device has a working ConfigMgr client installed.
- Requires that the user running the ConfigMgr console has administrative access to the remote device (if using Right Click Tools Community or a Recast Server in impersonation mode).
- [Remote](https://docs.recastsoftware.com/help/how-to-enable-remote-wmi) WMI ports must be allowed through the firewall.
- If the 'Ping Computer Before Running Tools' option is set, [ICMP](https://docs.recastsoftware.com/help/how-to-enable-icmp-echo-ping) Echo will also need to be allowed through the firewall.
- If using a Recast Management Server with a proxy, the service account will need administrator permissions on the remote device.

Copyright © 2025 Recast Software Inc. All rights reserved.